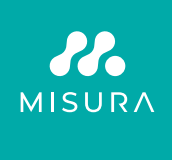

# **MISURA STYLE MONITOR**

ULTRA TENKÝ A LEHKÝ PŘENOSNÝ 16" MONITOR S MAGNETICKÝM SKLÁDACÍM STOJANEM

UŽIVATELSKÁ PŘÍRUČKA ČESKY

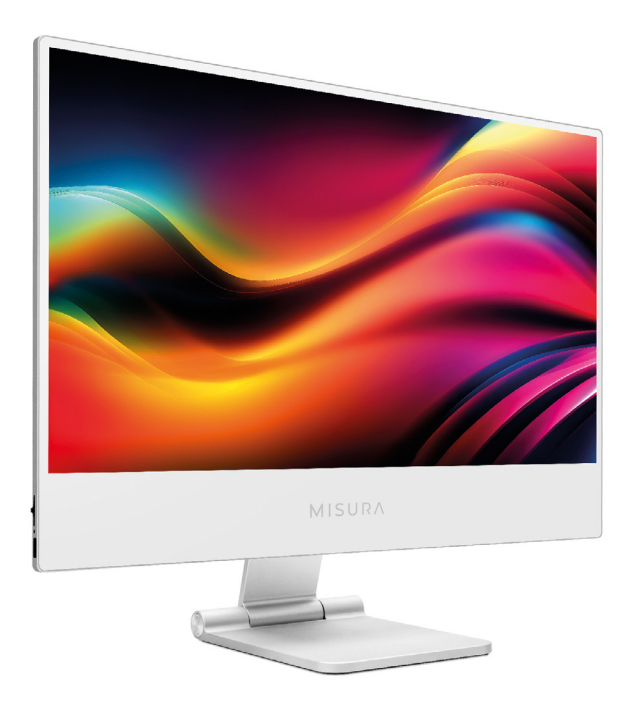

Model: P23M16TSTYLE01

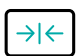

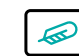

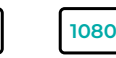

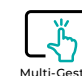

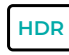

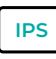

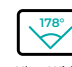

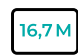

Only 6 mm

Ultra thin design Ultra light weight Only 953 g

Full HD resolution 1920×1080

Multi-Gesture Touch screen

High Dynamic **Pange** 

Super TFT display

Ultra Wide Viewing Angle

16,7 Million colors

Copyright © 2020 MISURA Store s.r.o. Všechna práva vyhrazena.

Žádná část této příručky, včetně produktů a softwaru popsaných v této příručce, nesmí být reprodukována, přenášena, přepisována, ukládána do systému pro ukládání dat nebo překládána do jakéhokoli jazyka v jakékoli formě a jakýmkoli způsobem, s výjimkou dokumentace uložené kupujícím pro účely zálohování, bez písemného souhlasu společnosti MISURA Store s. r. o. ("MISURA").

Záruka na výrobek nebo službu zaniká, pokud: (1) výrobek je opravován, upravován nebo měněn bez písemného souhlasu společnosti MISURA nebo (2) sériové číslo výrobku je nečitelné nebo chybí.

Technické údaje a informace v této příručce mají pouze informativní charakter, mohou se kdykoli bez předchozího upozornění změnit a nelze je považovat za závazek společnosti MISURA.

Společnost MISURA neodpovídá za žádné chyby nebo nepřesnosti, které se mohou objevit v této příručce, včetně produktů a softwaru popsaných v této příručce.

### **BEZPEČNOSTNÍ INFORMACE**

- Před přípravou tohoto přenosného monitoru USB-C k použití si pečlivě přečtěte veškerou dodanou dokumentaci.
- Abyste snížili riziko požáru nebo úrazu elektrickým proudem, nevystavujte tento přenosný monitor USB-C dešti nebo vlhkosti.
- Nepokoušejte se demontovat kryt tohoto přenosného monitoru USB-C.
- Před použitím tohoto přenosného monitoru USB-C se ujistěte, že všechny kabely jsou správně připojeny.
- Vyhýbejte se extrémně prašnému prostředí, změnám teplot a vlhkosti. Přenosný monitor USB-C neumisťujte na místa, kde hrozí nebezpečí vlhkosti nebo postříkání.
- Do otvorů / výřezů na krytu se nesmí dostat žádné předměty ani kapaliny přenosného monitoru USB-C.
- V případě technických problémů s přenosným monitorem USB-C se obraťte na kvalifikovaného servisního technika nebo prodejce.
- Nevyhazujte tento výrobek do ohně.
- Nepoužívejte tento monitor v blízkosti topných zařízení nebo na místech, kde se vyskytují vysokým teplotám.
- Uchovávejte tento monitor mimo dosah ostrých předmětů.

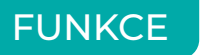

- **1.** Přenosný monitor FHD 1920 × 1080 16:9 IPS.
- **2.** Podpora technologie HDR. Displej HDR poskytuje neuvěřitelně plynulý a realistický obraz, ať už hrajete hry, sledujete videa, nebo při úpravách fotografií.
- **3.**S porty typu C a HD mini kompatibilní s chytrým telefonem, počítačem, Mac mini, Mac book, notebooky, fotoaparáty, herními konzolemi a dalšími zařízeními.

### OBSAH BALENÍ

Zkontrolujte, zda se v balíčku nacházejí následující položky:

- **1×** | Přenosný monitor (FHD)
- **1×** | Kabel HDMI
- **1×** | Kabel USB typu C
- **1×** | Uživatelská příručka
- **1×** | Síťový adaptér
- **1×** | USB C na 3,5 mm
- **1×** | Hliníkový skládací magnetický stojan
- **1×** | Ochranná taška

Pokud je některá z výše uvedených položek poškozená nebo chybí, neprodleně kontaktujte prodejce.

### POHLED ZEPŘEDU A Z BOKU

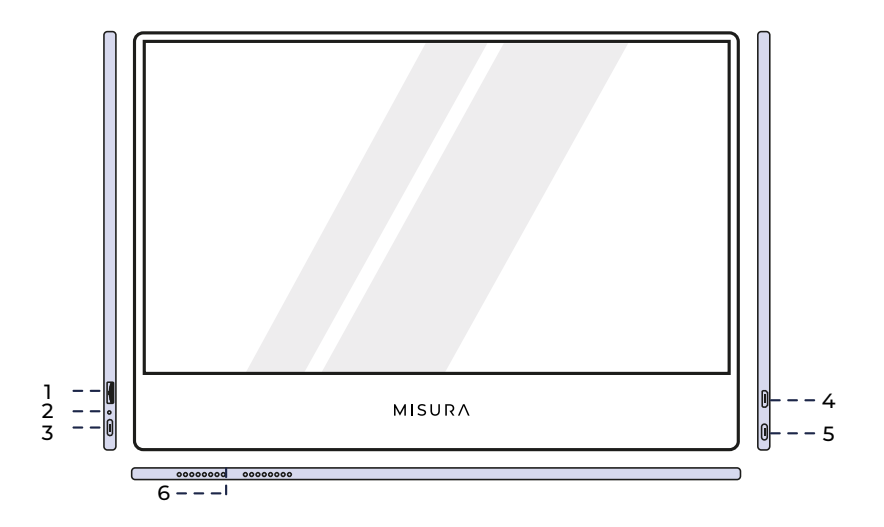

#### **1. Tlačítko na kolečku**

Otáčením nahoru zvýšíte jas. Otáčením dolů jas snížíte. Stisknutím otevřete nabídku nebo v nabídce vyberte možnost.

### **2. Napájecí LED světlo**

- Červená barva: napájení zapnuto / žádný platný zdroj / pohotovostní stav
- Modrá barva: Získat platný zdroj / Pracovní stav

#### **3. USB-C port**

Napájení a připojení k reproduktoru a sluchátku / uchu telefonu (potřebujete USB C na 3,5 mm), HP a nabíjecí adaptér.

### **4. Mini HDMI port**

Vstupní port videa

#### **5. USB-C port**

Vstupní port napájení a dotyku a videa / zvuku

### **6. Reproduktory**

Vysoce kvalitní reproduktory

# POUŽITÍ TLAČÍTEK MONITORU

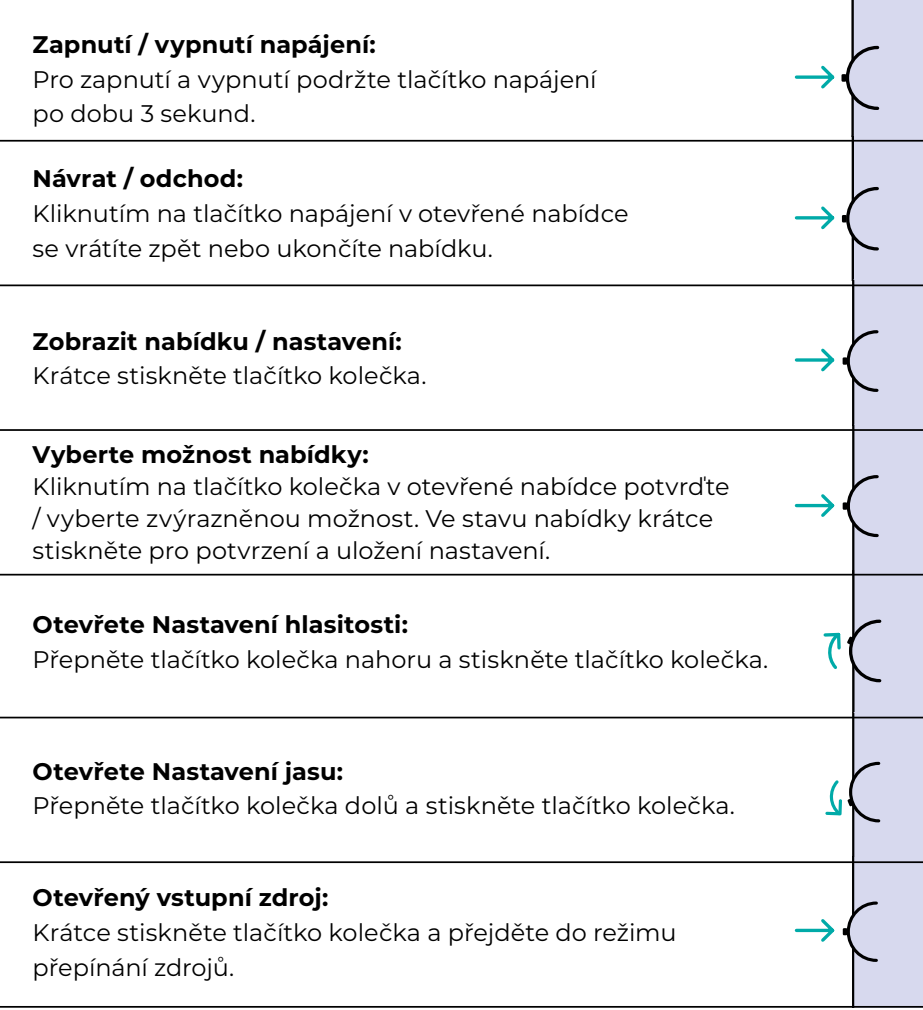

### INDIKÁTOR LED

### **Kontrolka vstupu**

- **Modrá barva:** Zapnuto / Vyhledávání vstupního zdroje
- **Červená barva:** Žádný zdroj / pohotovostní stav.
- **Tmavá:** OFF.

### PORTY A PŘIPOJENÍ

### **Video**

Připojte monitor k platnému zdroji prostřednictvím portu mini HDMI nebo USB-C.Upozorňujeme, že ne všechny porty USB-C počítače, notebooku nebo mobilního telefonu mají výstupní signál nebo video signál. Další informace naleznete v často kladených dotazech.

### **Napájení a nabíjení**

Připojení dodaného síťového adaptéru (nebo portu USB 3.0 z jiného zařízení) do napájecího portu monitoru, abyste získali napájení.

### **Dotyková obrazovka**

Připojení přes port USB-C: Dotykový signál lze zpracovávat pouze prostřednictvím připojení USB-C.

### **Jak lze použít konektor USB-C na levé i pravé straně:**

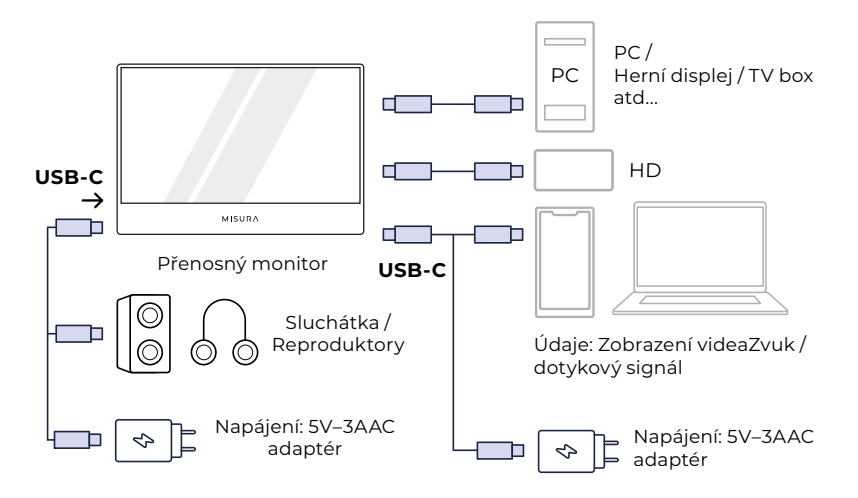

# PŘIPOJENÍ PŘENOSNÉHO USB

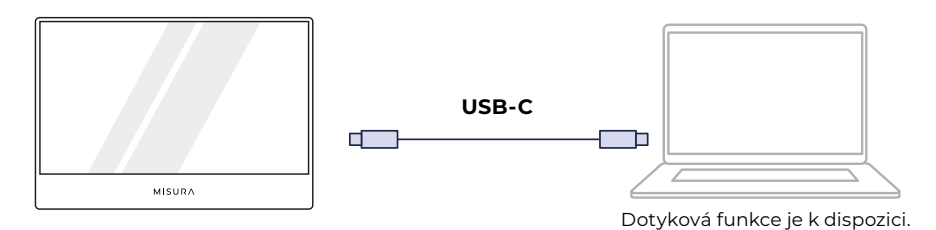

**UPOZORNĚNÍ:** Zkontrolujte, zda je USB-C vašeho notebooku/telefonu plnohodnotným portem USB-C. Vaše zařízení by mělo podporovat Thunderbolt 3.0 nebo USB 3.1 Gen2, USB-C DP ALT-MODE. Pokud se jedná pouze o USB-C pro nabíjení, nebude k dispozici.

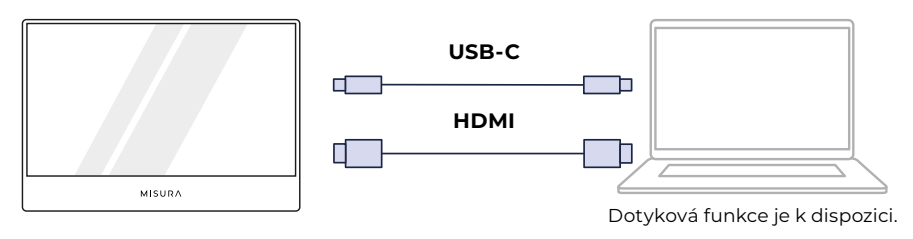

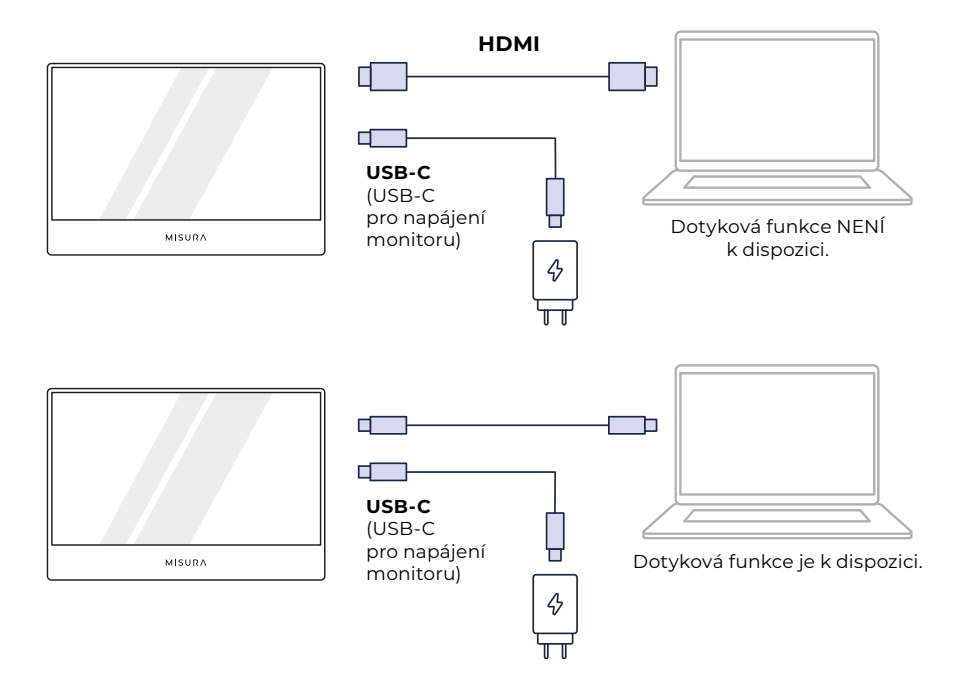

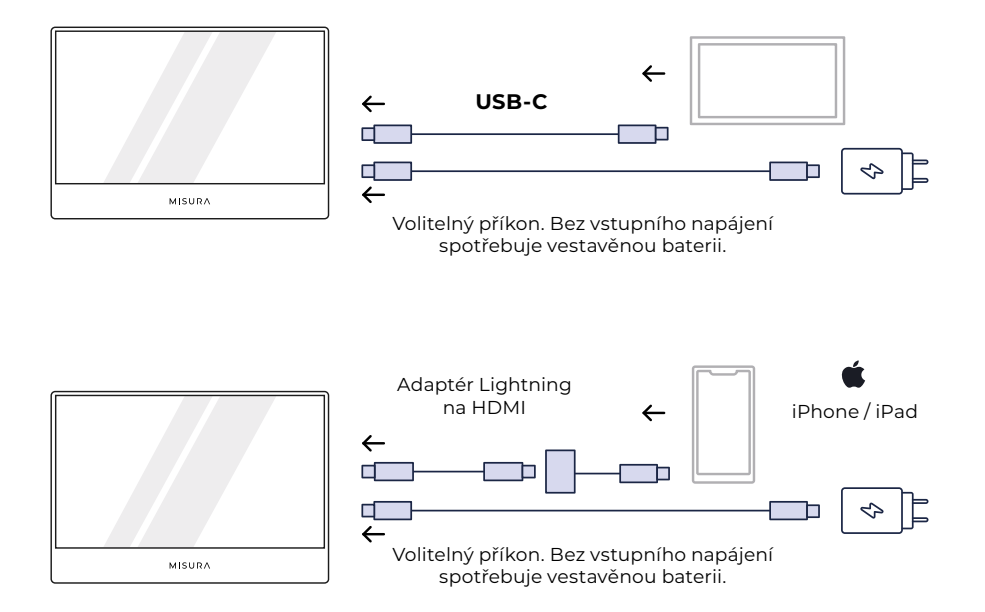

### **POZNÁMKA:**

- **•** Funkce dotykové obrazovky je aktivní pouze při připojení k zařízení přes USB-C, protože připojení HDMI nevysílá dotykový signál.
- **•** Ne všechna mobilní zařízení mají výstup videosignálu a nemusí fungovat s externími zařízeními, jako je monitor.

### **POZNÁMKA:**

- **•** Pokud monitor nemá externí napájení, bude displej napájet mobilní telefon / notebook, ujistěte se, že zařízení má dostatečné napájení, pokud není signál, připojte externí zdroj napájení (5V/3,0A); Pro připojení HDMl použijte k napájení monitoru kabel USB-C na USB-A.
- Při připojení k mobilnímu telefonu podporují režim na šířku pouze některé aplikace.
- Vaše zařízení by mělo podporovat rozhraní thunderbolt 3.0 nebo USB 3.1. USB C DP ALT-MODE, který podporuje více způsobů připojení k notebookům, PC, telefonům, Macbookům, PS5/PS4, Xbox a Switch. (iphone / ipad potřebují připravit další adaptér Lightning na HDMI. ) Pro více funkcí portu USB-C se prosím obraťte na oficiální webové stránky vašeho notebooku / PC atd.

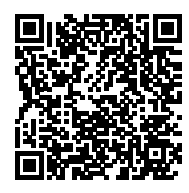

Skenování pro zobrazení podporovaných modelů zařízení

Pokud vaše zařízení v seznamu není, obraťte se na zákaznický servis, který vám poskytne nejnovější seznam. Podporované modely jsou průběžně aktualizovány.

### **POZNÁMKA:**

- Funkce dotykové obrazovky je povolena pouze při připojení k zařízení prostřednictvím USB-C, protože připojení HDMI nevysílá dotykový signál.
- Ne všechna mobilní zařízení mají výstup videosignálu a nemusí fungovat s externími zařízeními, jako je monitor.

# SPECIFIKACE

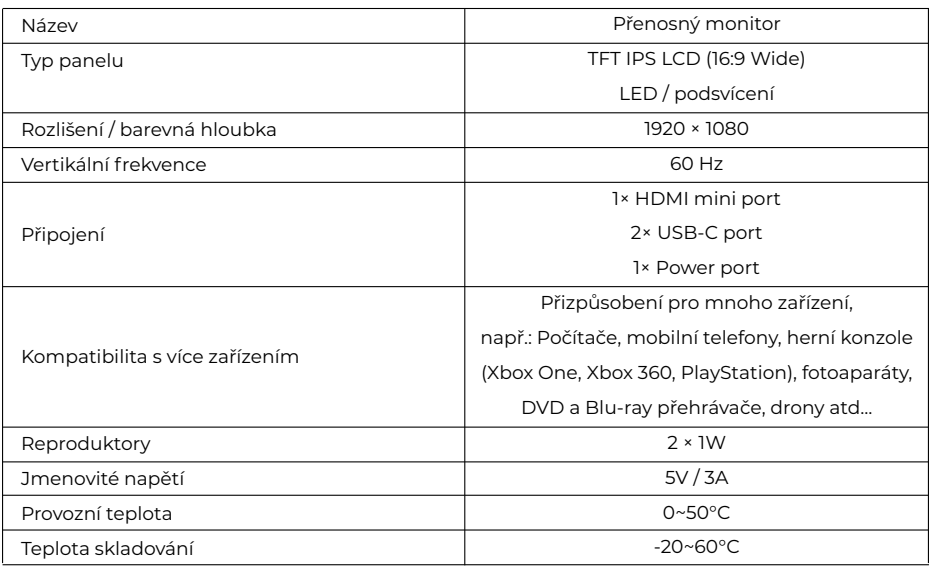

### **POZNÁMKA:**

**•** Design a specifikace se mohou změnit bez předchozího upozornění.

# ŘEŠENÍ POTÍŽÍ (ČASTO KLADENÉ OTÁZKY)

### **1. Proč je monitor bez obrazu nebo bliká?**

Možná je to z důvodu nedostatku energie, napájejte monitor pomocí síťového adaptéru.

### **2. Proč se monitor po spuštění vypne?**

Je to proto, že monitor nezískal platný zdroj, zkontrolujte, zda je kabel HDMI nebo USB-C správně připojen, ujistěte se, že zařízení připojené k monitoru běží normálně; zkontrolujte, zda jste vybrali správné vstupní zdroje na OSD nebo jste mohli nastavit automatický stav.

### **3. Proč se po připojení konektoru USB-C nezobrazí žádný displej?**

Ujistěte se, že je váš model na seznamu podporovaných mobilních telefonů, ujistěte se, že USB-C vašeho zařízení je plnohodnotný port USB-C, pokud má pouze funkci nabíjení, pak není k dispozici pro přenos videa připojit přenosný monitor USB se systémem.

### **5. Kontrolka napájení nesvítí.**

- **•** Stisknutím tlačítka zkontrolujte, zda je monitor v režimu ON.
- **•** Zkontrolujte, zda je port USB-C připojen ke zdroji signálu.
- **•** Zkontrolujte, zda je zdroj signálu zapnutý.

### **6. Kontrolka LED napájení svítí modře a na obrazovce není žádný obraz.**

- **•** Zkontrolujte, zda jsou monitor a počítač v režimu ON.
- **•** Ujistěte se, že je kabel USB USB-C správně připojen mezi přenosným monitorem USB a počítačem.
- **•** Zkontrolujte signální kabel a ujistěte se, že žádný z kolíků není ohnutý.
- **•** Připojte počítač k jinému dostupnému monitoru a zkontrolujte, zda počítač pracuje správně.

### **7. Obraz na obrazovce je příliš světlý nebo tmavý.**

**•** Tlačítkem upravte nastavení jasu.

### **8. Obraz na obrazovce poskakuje nebo je na něm vlnový vzor.**

- **•** Zkontrolujte, zda je kabel USB-C správně připojen mezi přenosným monitorem USB a počítačem.
- **•** Přemístěte elektrická zařízení, která mohou způsobit elektrické rušení.

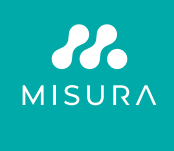

- Open the English manual from here
	- Manuál v Češtině otevřete zde
	- Manuál vo Slovenčine otvoríte tu
- Das Handbuch in Deutsch können Sie öffnen hier
- A magyar nyelvű kézikönyvet itt tudja megnyitni
	- Odprite priročnik v slovenščini tukaj
		- Aprire il manuale in italiano qui

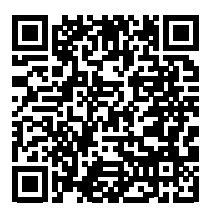

**https://www.misura.shop/en/advisor/manuals-for-download-style-monitor**

### Děkujeme vám za váš nákup. V případě potřeby nás kontaktujte na adrese:

#### **Výrobce / dovozce**

MISURA Store s.r.o., ID: CZ264 03 714 www.misura.shop info@misura.shop

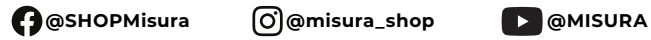

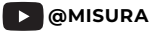

Za tiskové chyby neručíme.